# $\mathbf{F} \cdot \mathbf{M}$ obile $\cdot$

## **Introducción: Franklin T9**

### **Botones e iconos**

Hay mucho que puedes hacer con tu nuevo dispositivo, así que aquí tienes un vistazo rápido a algunos elementos básicos para empezar.

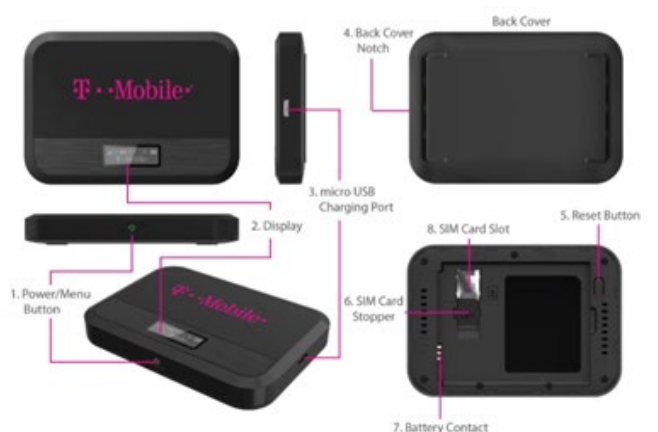

*Botones Funcionamiento del botón de encendido/menú:* encienda la información del menú T9 y muestra

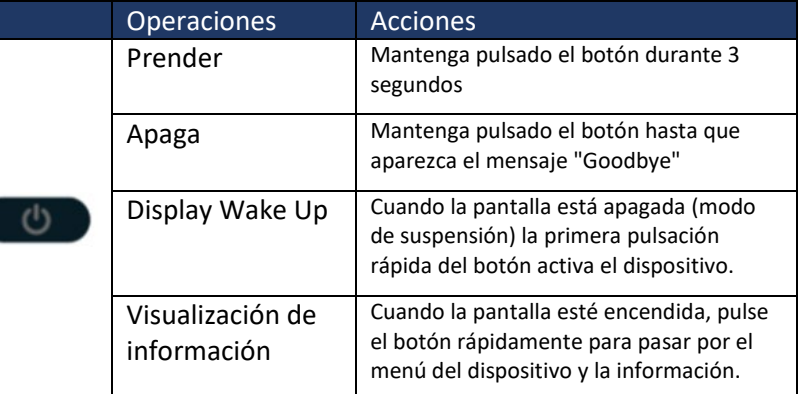

### **Device Display**

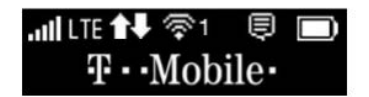

### **Primer uso por primera vez**

La primera vez que enciendas el nuevo dispositivo, es posible que veas un asistente de configuración que te ayudará a empezar. Consulte los pasos a continuación para recorrer el proceso deconfiguración. Puede utilizar su T9 como punto de acceso móvil inalámbrico para conectarse a un total de 8 dispositivos compatibles con Wi-Fi a la red de banda ancha móvil.

### **Nombre de Wi-Fi (SSID) y contraseña:**

Puedes encontrar tu nombre y contraseña de Wi-Fi en cualquier momento que necesites. Sólo tiene que pulsar el botón de encendido / menú en breve cuando la pantalla está encendida.

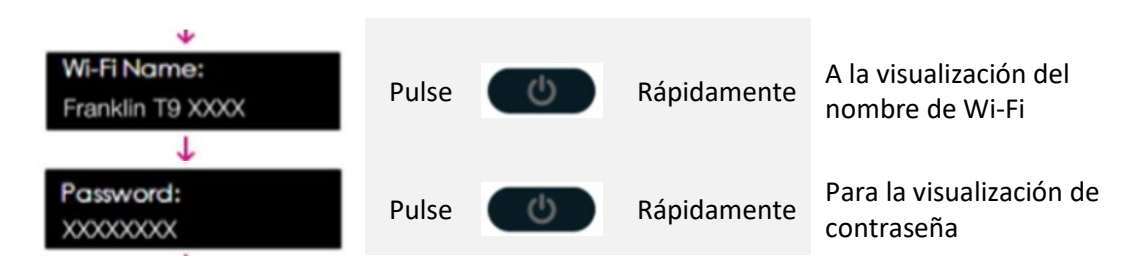

1. Encienda el punto de acceso

Pulse **CO** Rápidamente

- 2. Abra la aplicación Wi-FI o los controles de su computadora portátil o dispositivo compatible con Wi-FI que desea conectar a su T9. A continuación, busque el nombre de Wi-Fi de su T9.
- 3. Haga clic en **Conectar** y introduzca la contraseña cuando se le solicite
- 4. Abra su navegador y usted está listo para ir!